Expansión de IBM ESS Versión 5.1

# *Guía de instalación rápida: Modelo 084*

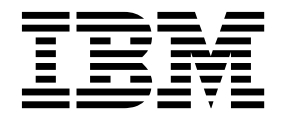

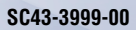

#### **Aviso**

Antes de utilizar esta información y el producto al que da soporte, lea la información siguiente:

- v La información general incluida en ["Avisos" en la página 21](#page-34-0)
- v La información incluida en ["Avisos de seguridad y medioambientales" en la página ix](#page-8-0)
- v La información de *Avisos medioambientales y manual del usuario de IBM* (suministrada en DVD)

## **Contenido**

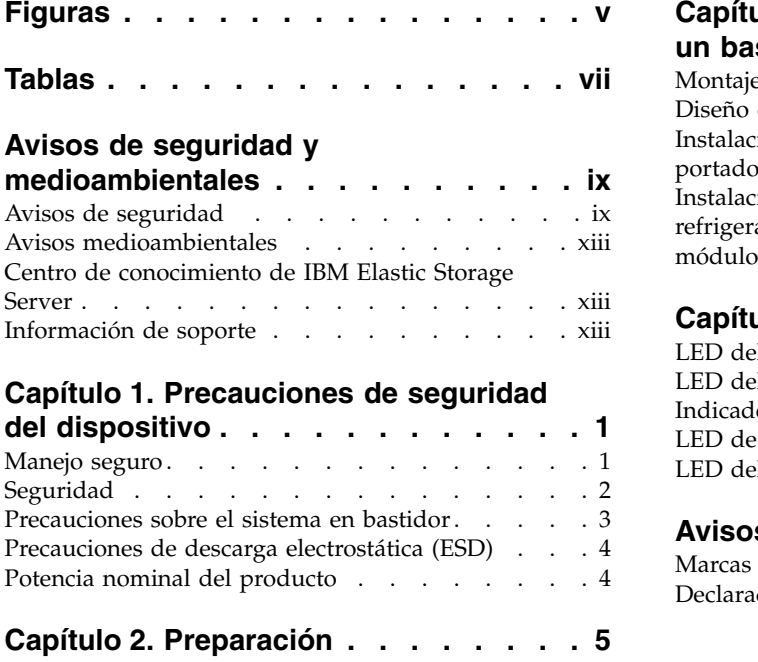

Antes de empezar . . . . . . . . . . . . [5](#page-18-0) [Desempaquetado del sistema de almacenamiento](#page-18-0) . . [5](#page-18-0)

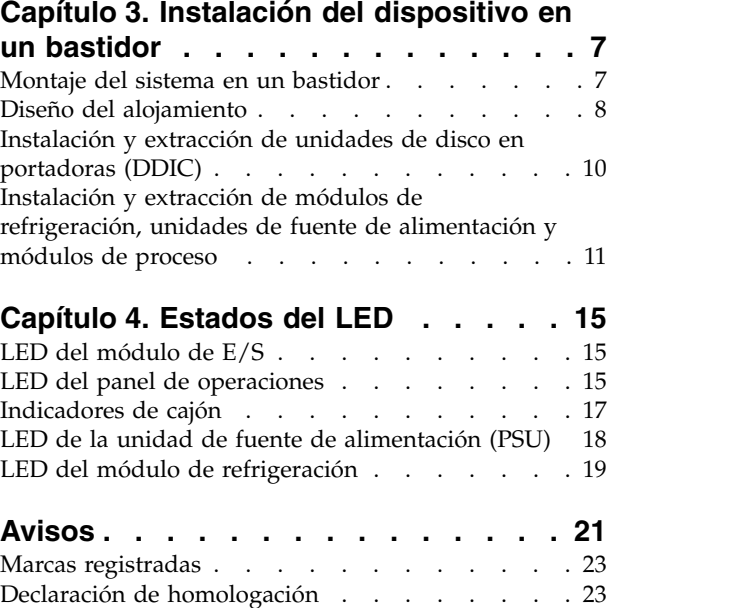

## <span id="page-4-0"></span>**Figuras**

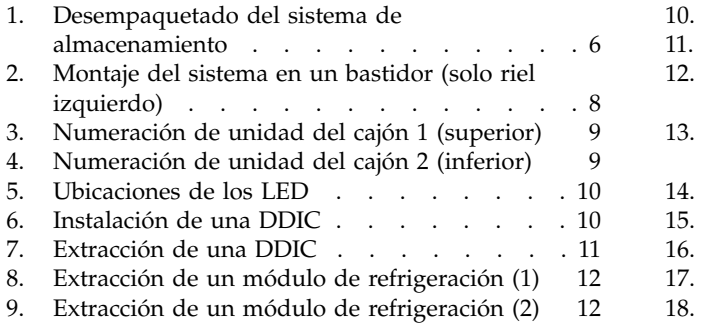

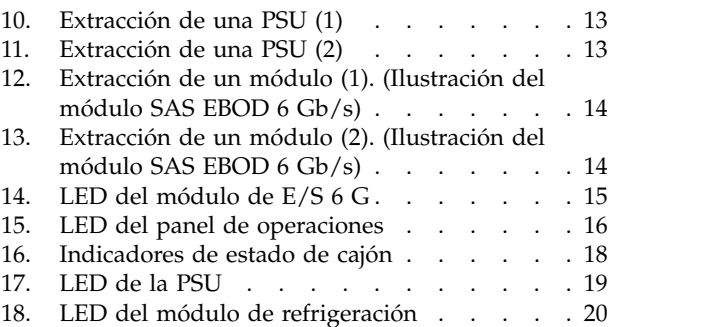

## <span id="page-6-0"></span>**Tablas**

- 1. [Estados de los LED del módulo de E/S 6 G](#page-28-0) [15](#page-28-0) 4.<br>2. Estados de los LED del módulo de operaciones 16 5.
- 2. [Estados de los LED del módulo de operaciones](#page-29-0) [16](#page-29-0)<br>3. Estados de los LED de cajón . . . . . . . 18
- [Estados de los LED de cajón](#page-31-0) ..... [18](#page-31-0)
- [Estados de los LED de la PSU](#page-32-0) ..... [19](#page-32-0) 5. [Estados de los LED del módulo de](#page-33-0) refrigeración . . . . . . . . . . . [20](#page-33-0)

## <span id="page-8-0"></span>**Avisos de seguridad y medioambientales**

Revise los avisos de seguridad, los avisos medioambientales y los avisos de emisiones electrónicas de Expansión de IBM ESS y de IBM SAS Storage Enclosure antes de instalar y utilizar el producto.

**Idoneidad para el entorno de telecomunicaciones:** Este producto no está diseñado para conectarse directa o indirectamente por ningún medio a las interfaces de redes públicas de telecomunicaciones.

A continuación, se muestran ejemplos de avisos de precaución y peligro. Los números escritos entre paréntesis hacen referencia a los números de mensaje de la publicación *Avisos de seguridad de IBM* número G229-9054, que se incluye con el producto.

#### **PRECAUCIÓN:**

**Un aviso de precaución indica la existencia de un riesgo que puede producir daños personales leves o moderados. (C001)**

#### **PELIGRO**

**Un aviso de peligro indica la existencia de un peligro que puede provocar la muerte o daños personales graves. (D002)**

### **Avisos de seguridad**

Avisos de seguridad necesarios para este producto.

Familiarícese con la publicación *Avisos de seguridad de IBM* número G229-9054, que se incluye con el producto.

#### DANGER: When working on or around the system, observe the following precautions:

Electrical voltage and current from power, telephone, and communication cables are hazardous. To avoid a shock hazard:

- . If IBM supplied a power cord(s), connect power to this unit only with the IBM provided power cord. Do not use the IBM provided power cord for any other product.
- Do not open or service any power supply assembly.
- Do not connect or disconnect any cables or perform installation, maintenance, or reconfiguration of this product during an electrical storm.
- . The product might be equipped with multiple power cords. To remove all hazardous voltages, disconnect all power cords.
- . Connect all power cords to a properly wired and grounded electrical outlet. Ensure that the outlet supplies proper voltage and phase rotation according to the system rating plate.
- Connect any equipment that will be attached to this product to properly wired outlets.
- . When possible, use one hand only to connect or disconnect signal cables.
- Never turn on any equipment when there is evidence of fire, water, or structural damage.
- . Do not attempt to switch on power to the machine until all possible unsafe conditions are corrected.
- Assume that an electrical safety hazard is present. Perform all continuity, grounding, and power checks specified during the subsystem installation procedures to ensure that the machine meets safety requirements.
- Do not continue with the inspection if any unsafe conditions are present.
- · Disconnect the attached power cords, telecommunications systems, networks, and modems before you open the device covers, unless instructed otherwise in the installation and configuration procedures.
- Connect and disconnect cables as described in the following procedures when installing, moving, or opening covers on this product or attached devices.

To disconnect:

- 1. Turn off everything (unless instructed otherwise).
- 2. Remove the power cords from the outlets.
- 3. Remove the signal cables from the connectors.
- 4. Remove all cables from the devices.

#### To connect:

- 1. Turn off everything (unless instructed otherwise).
- 2. Attach all cables to the devices.
- 3. Attach the signal cables to the connectors.
- 4. Attach the power cords to the outlets.
- 5. Turn on the devices.
- Sharp edges, corners and joints may be present in and around the system. Use care when handling equipment to avoid cuts, scrapes and pinching. (D005)

DANGER: Heavy equipment - personal injury or equipment damage might result if mishandled.  $(D006)$ 

DANGER: Professional movers are to be used for all relocation activities. Serious injury or death may occur if systems are handled and moved incorrectly. (D008)

DANGER: Serious injury or death can occur if loaded lift tool falls over or if a heavy load falls off the lift tool. Always completely lower the lift tool load plate and properly secure the load on the lift tool before moving or using the lift tool to lift or move an object. (D010)

CAUTION: The battery contains lithium. To avoid possible explosion, do not burn or charge the battery.

Do not: Throw or immerse into water, heat to more than  $100^{\circ}$ C (212 $^{\circ}$ F), repair or disassemble. (C003)

Use the following general safety information for all rack mounted devices:

DANGER: Observe the following precautions when working on or around your IT rack system:

- Heavy equipment—personal injury or equipment damage might result if mishandled.
- Always lower the leveling pads on the rack cabinet.
- Always install stabilizer brackets on the rack cabinet.
- . To avoid hazardous conditions due to uneven mechanical loading, always install the heaviest devices in the bottom of the rack cabinet. Always install servers and optional devices starting from the bottom of the rack cabinet.
- Rack-mounted devices are not to be used as shelves or work spaces. Do not place objects on top of rack-mounted devices.

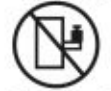

- Each rack cabinet might have more than one power cord. Be sure to disconnect all power cords in the rack cabinet when directed to disconnect power during servicing.
- Connect all devices installed in a rack cabinet to power devices installed in the same rack cabinet. Do not plug a power cord from a device installed in one rack cabinet into a power device installed in a different rack cabinet.
- . An electrical outlet that is not correctly wired could place hazardous voltage on the metal parts of the system or the devices that attach to the system. It is the responsibility of the customer to ensure that the outlet is correctly wired and grounded to prevent an electrical shock. (R001 part 1 of 2)

(R001 part 2 of 2)

#### **CAUTION:**

- . Do not install a unit in a rack where the internal rack ambient temperatures will exceed the manufacturer's recommended ambient temperature for all your rack-mounted devices.
- . Do not install a unit in a rack where the air flow is compromised. Ensure that air flow is not blocked or reduced on any side, front or back of a unit used for air flow through the unit.
- Consideration should be given to the connection of the equipment to the supply circuit so that overloading of the circuits does not compromise the supply wiring or overcurrent protection. To provide the correct power connection to a rack, refer to the rating labels located on the equipment in the rack to determine the total power requirement of the supply circuit.
- . (For sliding drawers): Do not pull out or install any drawer or feature if the rack stabilizer brackets are not attached to the rack. Do not pull out more than one drawer at a time. The rack might become unstable if you pull out more than one drawer at a time.

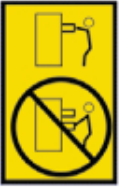

. (For fixed drawers): This drawer is a fixed drawer and must not be moved for servicing unless specified by the manufacturer. Attempting to move the drawer partially or completely out of the rack might cause the rack to become unstable or cause the drawer to fall out of the rack. (R001 part 2 of 2)

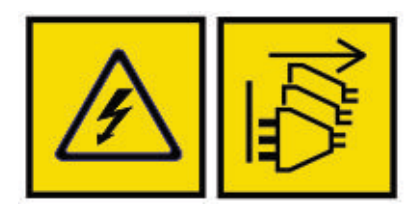

DANGER: Multiple power cords. The product might be equipped with multiple power cords. To remove all hazardous voltages, disconnect all power cords. (L003)

**CAUTION:**

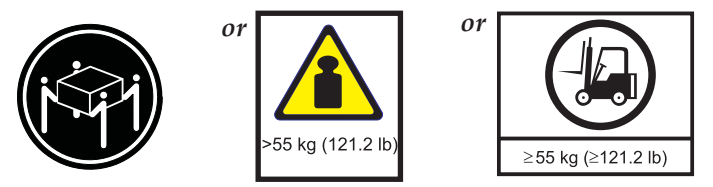

**The weight of this part or unit is more than 55 kg (121.2 lb). It takes specially trained persons, a lifting device, or both to safely lift this part or unit. (C011)**

### <span id="page-12-0"></span>**Avisos medioambientales**

Esta información contiene todos los avisos necesarios sobre el medio ambiente para los productos de IBM en inglés y en otros idiomas.

La información del apartado [Avisos medioambientales de sistemas IBM](http://ibm.co/1fBgWFI)® incluye declaraciones sobre limitaciones, información de producto, reciclaje y eliminación de productos, visualización de paneles planos, sistemas de refrigeración y enfriado de agua, fuentes de alimentación externas y hojas de datos de seguridad.

### **Centro de conocimiento de IBM Elastic Storage Server**

Las publicaciones sobre la expansión de IBM ESS más recientes están disponibles en el [Centro de](https://www.ibm.com/support/knowledgecenter/SSYSP8_5.1.0/sts51_welcome.html) [conocimiento de IBM.](https://www.ibm.com/support/knowledgecenter/SSYSP8_5.1.0/sts51_welcome.html)

### **Información de soporte**

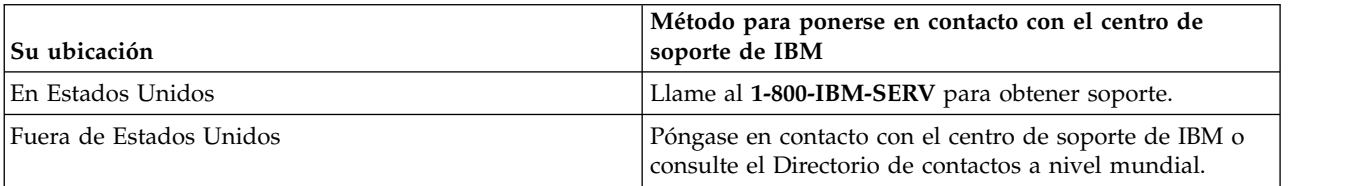

## <span id="page-14-0"></span>**Capítulo 1. Precauciones de seguridad del dispositivo**

Siga las precauciones de seguridad físicas, eléctricas y electrónicas del componente.

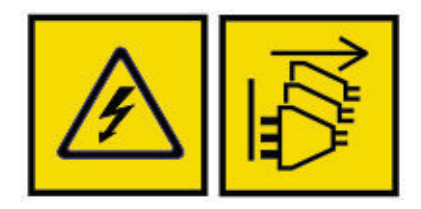

DANGER: An electrical outlet that is not correctly wired could place hazardous voltage on the metal parts of the system or the devices that attach to the system. It is the responsibility of the customer to ensure that the outlet is correctly wired and grounded to prevent an electrical shock.  $(D004)$ 

DANGER: Multiple power cords. The product might be equipped with multiple power cords. To remove all hazardous voltages, disconnect all power cords. (L003)

**Importante:** El alojamiento *se debe* montar en un bastidor.

### **Manejo seguro**

Tenga cuidado en el manejo del alojamiento.

#### **CAUTION:**

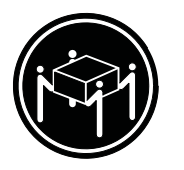

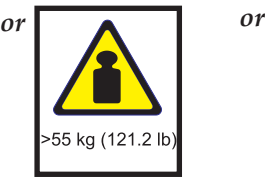

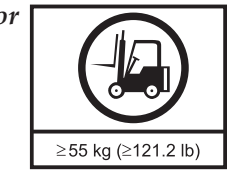

**The weight of this part or unit is more than 55 kg (121.2 lb). It takes specially trained persons, a lifting device, or both to safely lift this part or unit. (C011)**

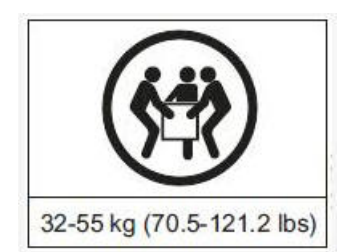

#### **PRECAUCIÓN:**

**Un alojamiento vacío puede llegar a pesar 46 kg. Se necesitan al menos tres personas para levantar e instalar el alojamiento en el bastidor o para extraerlo. Para poder levantar esta pieza o unidad con seguridad, se necesita la ayuda de profesionales especializados o de un dispositivo elevador.**

v Un alojamiento completamente lleno puede llegar a pesar 135 kg. El alojamiento solo se debe levantar con los cajones vacíos y cerrados con seguro.

**Importante:** No intente levantar el alojamiento con las unidades instaladas.

- <span id="page-15-0"></span>v No levante el alojamiento por los tiradores de los módulos de la parte posterior. No se han diseñado para soportar peso. El alojamiento solo se debe levantar sujetándolo por debajo del chasis principal.
- v Al cerrar los cajones, hágalo con firmeza, asegurándose de que los mecanismos de cierre estén bien sujetos.

### **Seguridad**

#### **PRECAUCIÓN:**

#### **Si se utiliza el equipo en un modo no especificado por el fabricante, la protección proporcionada podría verse perjudicada.**

- v Todos los módulos posteriores forman parte del alojamiento contra incendios y solo se deben extraer cuando se puedan sustituir de inmediato. El sistema no debe ejecutarse sin estos módulos instalados.
- v Desconecte la unidad antes de moverla o si cree que se ha dañado de algún modo.
- v Los cables de alimentación requieren una conexión eléctrica a tierra segura.

**Importante:** El alojamiento debe estar conectado a tierra antes de suministrar alimentación.

- v El enchufe del cable de alimentación se utiliza como principal dispositivo de desconexión. Asegúrese de que las tomas de alimentación se encuentren cerca del equipo y sean fácilmente accesibles.
- v Cuando se reciba alimentación de más de una fuente de corriente alterna, desconecte todas las fuentes de alimentación para lograr un aislamiento completo.
- v Para cumplir los requisitos de seguridad, emisión y térmicos aplicables, tenga en cuenta las siguientes precauciones:
	- No extraiga las cubiertas
	- Llene las plataformas posteriores con módulos de plugin
- v La conexión de alimentación siempre debe estar desconectada antes de insertar o extraer una PSU del alojamiento.
- v No intente desmontar el chasis secundario posterior del alojamiento.
- v Proporcione una fuente de alimentación adecuada con protección de sobrecargas eléctricas para cumplir los requisitos indicados en las especificaciones técnicas.

#### **PRECAUCIÓN:**

#### **La temperatura de funcionamiento dentro de los cajones del alojamiento puede alcanzar los 60 °C. Extreme las precauciones al abrir los cajones y extraer las portadoras de unidad.**

- v Si algún componente del producto falla, consulte al proveedor del almacenamiento correspondiente.
- v No extraiga los módulos de refrigeración, las PSU o los módulos de E/S si no dispone de un modelo de sustitución del tipo adecuado para su inserción inmediata.
- v Para su uso en Norteamérica, los circuitos derivados deben tener una potencia de 20 A.
- v Este equipo es adecuado para conectarse a un sistema de alimentación de tipo TI (Noruega).

#### **PRECAUCIÓN:**

**Fusible bipolar/neutral en PSU.**

#### **PRECAUCIÓN:**

**Existe riesgo de explosiones si la batería del controlador RAID se sustituye por un tipo incorrecto. Deseche las baterías usadas siguiendo las instrucciones. No hay partes reparables por el usuario en el controlador RAID.**

**Importante:** El socket RJ45 opcional del módulo de E/S se utiliza solo para la conexión de Ethernet. No se debe conectar a una red de telecomunicaciones.

**PRECAUCIÓN:**

**Se recomienda que los usuarios utilicen protección auditiva en exposiciones prolongadas debido a la acústica del producto.**

#### <span id="page-16-0"></span>**PRECAUCIÓN:**

**Para evitar que se produzcan vuelcos, el interbloqueo de los cajones impide que los usuarios abran ambos cajones a la vez. No intente forzar la apertura de un cajón si el otro cajón está abierto.**

### **Precauciones sobre el sistema en bastidor**

El alojamiento se debe montar en un bastidor. Tenga en cuenta los siguientes requisitos de seguridad al montar el alojamiento:

- v La estructura del bastidor debe poder soportar el peso total de los alojamientos instalados y el diseño debe incluir funciones estabilizadoras aptas para evitar que el bastidor se incline o se desplace durante la instalación o el uso ordinario.
- v Los alojamientos deben colocarse en el bastidor en sentido ascendente para su carga y en sentido descendente para el vaciado.
- v Para que el bastidor no se vuelque en ningún momento, no extraiga más de un alojamiento del bastidor a la vez.
- v El sistema debe funcionar con un sistema de escape posterior de baja presión. La presión posterior creada por las puertas de bastidor y los obstáculos no debe superar los 5 Pascals (0,5 mm de columna de agua).
- v El diseño del bastidor debe tener en cuenta la temperatura ambiente de funcionamiento máxima de la unidad, que es de 35 °C con controladores RAID o 40 °C con controladores EBOD.
- v El bastidor debe tener un sistema de distribución eléctrica seguro. Debe proporcionar protección contra sobrecargas para la unidad y no debe estar sobrecargado por el número total de unidades instaladas en el bastidor. Al abordar estas cuestiones, se debe tener en cuenta el nivel de consumo de alimentación eléctrica mostrado en la placa.
- v Se debe proporcionar un sistema de distribución eléctrica conectado a tierra fiable para cada unidad del bastidor.
- v El diseño del sistema de distribución eléctrica debe tener en cuenta la corriente a tierra residual total de todas las PSU en todas las unidades. Es posible que sea necesario incluir en el bastidor la etiqueta "CORRIENTE RESIDUAL ELEVADA. Conexión a tierra imprescindible antes de conectar la alimentación."

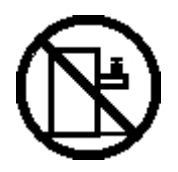

**DANGER: Rack-mounted devices are not to be used as shelves or work spaces. (L002)**

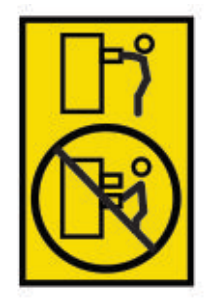

**CAUTION: Do not pull out more than one drawer at a time. The rack might become unstable if you pull out more than one drawer at a time. (L024)**

### <span id="page-17-0"></span>**Precauciones de descarga electrostática (ESD)**

Utilice una banda de muñeca o una correa de tobillo antiestática apropiada ajustada correctamente y siga las precauciones de descarga electrostática convencionales cuando manipule los módulos y componentes del plugin. Evite el contacto con los componentes de la placa posterior, los conectores de módulo y otras posibles fuentes de descargas electrostáticas.

### **Potencia nominal del producto**

La información sobre la potencia nominal del producto también figura en la parte posterior de la PSU.

El producto tiene las siguientes especificaciones:

- v Voltaje: de 200 a 240 VAC
- Corriente: 16 A
- v Frecuencia: de 50 a 60 Hz.

## <span id="page-18-0"></span>**Capítulo 2. Preparación**

Antes de instalar el sistema, compruebe la ubicación y los componentes instalables.

### **Antes de empezar**

Antes de empezar a instalar el producto, debe cumplir ciertos requisitos.

Asegúrese de que el sitio donde tiene previsto configurar y utilizar el sistema de almacenamiento cumpla los siguientes criterios:

- v Potencia estándar de fuente de alimentación independiente o unidad de distribución de potencia de bastidor con una UPS.
- v Sistema host con firmware, BIOS y controladores correctos. Póngase en contacto con el proveedor correspondiente para consultar los niveles de software correctos.

Antes de configurar el alojamiento, asegúrese de disponer de los siguientes accesorios:

- SAS HBA
- Mini SAS para cable de host
- v Cable de alimentación
- v Kit de bastidor (si está instalando en un bastidor)

#### **Nota:**

 $\mathsf{I}$ 

- 1. La solución ESS se proporciona con SAS-HBA instalado en los nodos de servidor ESS IO junto con los | cables necesarios. |
- 2. El software de ESS actualiza el firmware y los controladores necesarios. Para obtener más |
- información, consulte la guía *Despliegue de Elastic Storage Server*.

Consulte al proveedor correspondiente para obtener una lista de accesorios cualificados que se pueden utilizar con el alojamiento. La caja de accesorios contiene los cables de alimentación y otros accesorios solicitados

### **Desempaquetado del sistema de almacenamiento**

Lea estas instrucciones antes de desempaquetar el sistema.

- 1. Coloque la caja de transporte a una distancia máxima de 2 m de la ubicación donde tiene previsto utilizar el sistema de almacenamiento.
- 2. Revise el embalaje para detectar golpes, cortes, daños por agua o cualquier otra prueba de manipulación incorrecta durante el transporte. Si hay daños, tome una fotografía del embalaje para futuras referencias antes de abrirlo.
- 3. Desempaquete el sistema, como se muestra en la siguiente ilustración.

<span id="page-19-0"></span>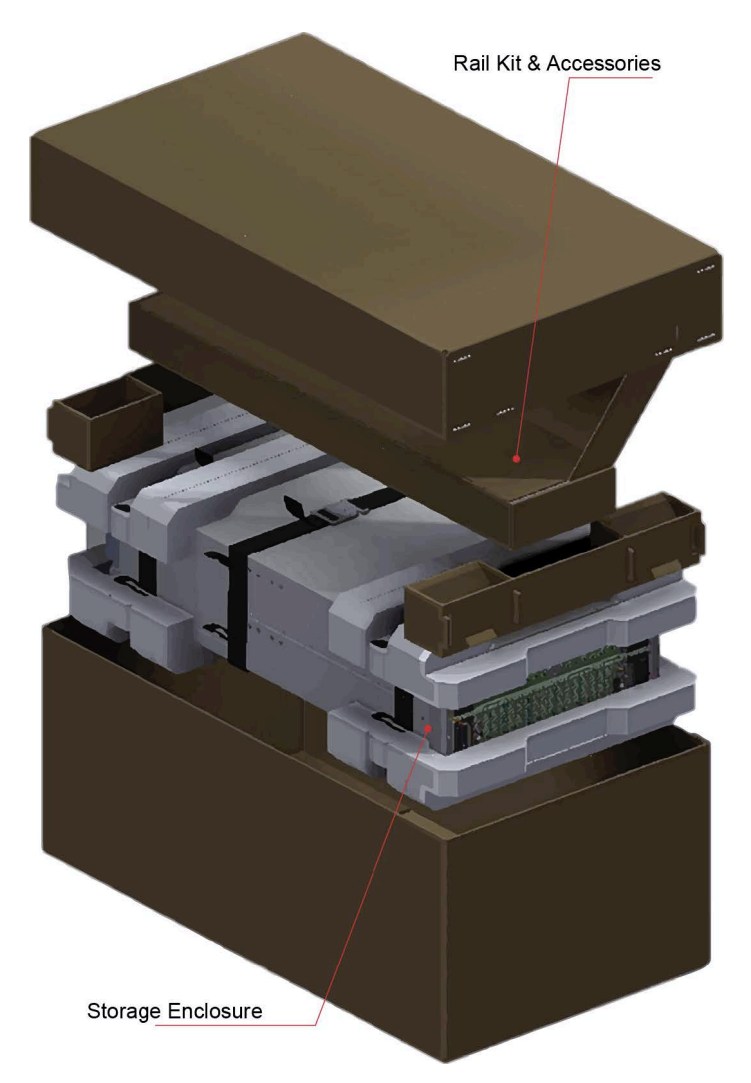

*Figura 1. Desempaquetado del sistema de almacenamiento*

## <span id="page-20-0"></span>**Capítulo 3. Instalación del dispositivo en un bastidor**

Hay muchos bastidores en el mercado y, por lo tanto, el procedimiento de montaje puede variar ligeramente.

### **Montaje del sistema en un bastidor**

Siga estos pasos para instalar los rieles en el bastidor y en el alojamiento.

#### **PRECAUCIÓN:**

**Asegúrese de utilizar una banda de muñeca o una correa de tobillo antiestática apropiada correctamente y siga las precauciones de descarga electrostática convencionales cuando manipule los módulos y componentes. Evite el contacto con los componentes de la placa posterior, los conectores de módulo y otras posibles fuentes de descargas electrostáticas. La garantía no cubre los daños por descarga electrostática.**

**Nota:** Rango de ajuste del kit de rieles:

Desde el interior del puesto frontal hasta el interior del puesto posterior: 713 mm - 884 mm. Se ajusta a un bastidor de 1 metro de profundidad según la norma IEC 60297 de especificaciones de bastidores.

**Nota:** Se necesita un destornillador Torx T20 para bloquear y desbloquear los cajones.

#### **PRECAUCIÓN:**

**Un alojamiento completamente lleno puede llegar a pesar 135 kg. No intente levantarlo sin ayuda.**

**Nota:** Las patillas de posición de los rieles se incluyen ya montadas para ajustarse a bastidores de orificios cuadrados y redondos únicamente.

<span id="page-21-0"></span>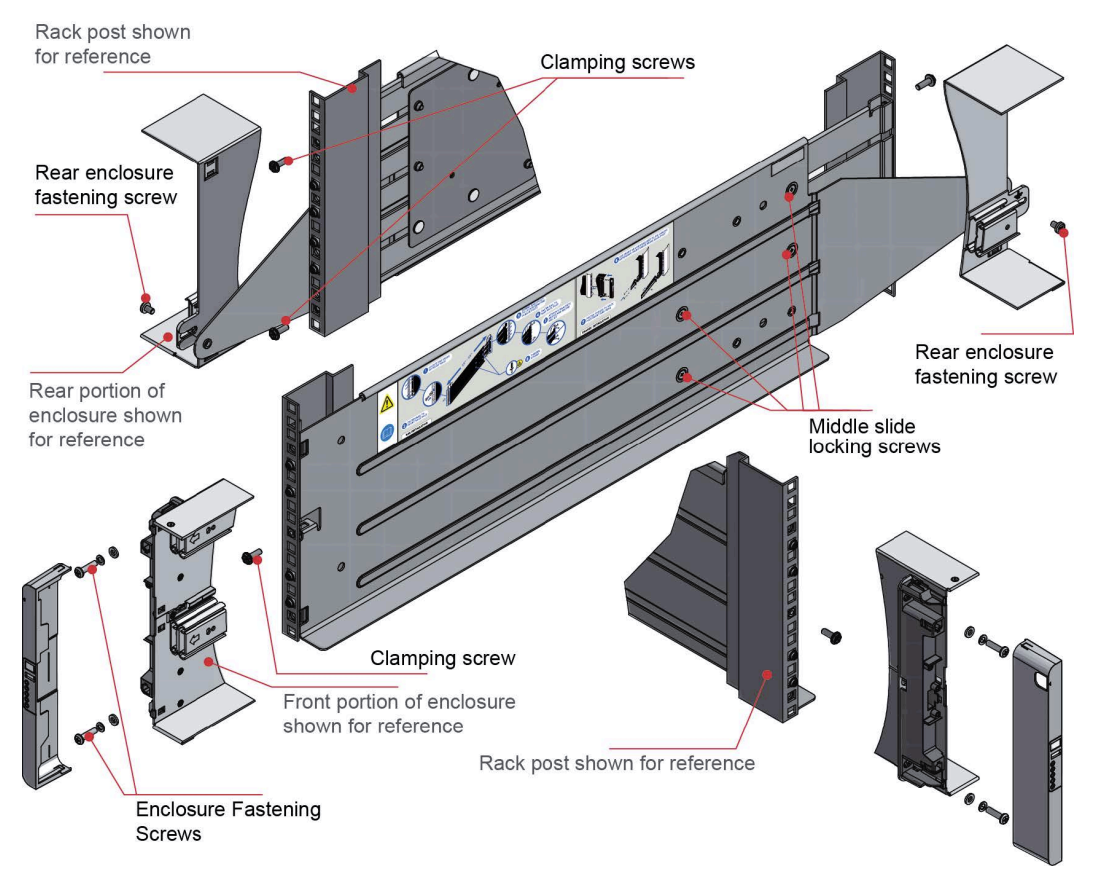

*Figura 2. Montaje del sistema en un bastidor (solo riel izquierdo)*

- 1. Asegúrese de que el riel ya montado esté en la longitud más corta.
- 2. Localice las patillas de posición del riel dentro de la parte frontal del bastidor y alargue el juego de rieles para que se puedan localizar las patillas de posición posteriores. Asegúrese de que las patillas estén introducidas completamente en los orificios cuadrados o redondos de los puestos del bastidor (consulte Figura 2).
- 3. Apriete al máximo todos los tornillos de fijación (izquierdo y derecho).
- 4. Deslice el alojamiento mediante los rieles y colóquelo en su sitio.
- 5. Apriete la parte frontal del alojamiento mediante los tornillos y las arandelas de cierre correspondientes (x4) como se muestra en Figura 2.
- 6. Fije la parte posterior del alojamiento a la brida de sujeción con los tornillos de fijación del alojamiento posterior (x2), ajustando desde dentro del alojamiento.

### **Diseño del alojamiento**

El alojamiento contiene 84 unidades, cinco módulos de refrigeración y dos PSU.

#### **Ubicaciones de las unidades**

La siguiente ilustración muestra las ubicaciones de las unidades en el alojamiento.

<span id="page-22-0"></span>

| Drive 1                  | Drive 15 | Drive 29 |
|--------------------------|----------|----------|
| Drive <sub>2</sub>       | Drive 16 | Drive 30 |
| Drive 3                  | Drive 17 | Drive 31 |
| Drive 4                  | Drive 18 | Drive 32 |
| Drive 5                  | Drive 19 | Drive 33 |
| $\triangleright$ Drive 6 | Drive 20 | Drive 34 |
| Drive 7                  | Drive 21 | Drive 35 |
| Drive 8<br>ь             | Drive 22 | Drive 36 |
| $5$ Drive 9              | Drive 23 | Drive 37 |
| Drive 10                 | Drive 24 | Drive 38 |
| Drive 11                 | Drive 25 | Drive 39 |
| Drive 12                 | Drive 26 | Drive 40 |
| Drive 13                 | Drive 27 | Drive 41 |
| Drive 14                 | Drive 28 | Drive 42 |
|                          |          |          |

*Figura 3. Numeración de unidad del cajón 1 (superior)*

| Drive 1                  | Drive 15 | Drive 29 |
|--------------------------|----------|----------|
| Drive 2                  | Drive 16 | Drive 30 |
| Drive 3                  | Drive 17 | Drive 31 |
| Drive 4                  | Drive 18 | Drive 32 |
| Drive 5                  | Drive 19 | Drive 33 |
| $\triangleright$ Drive 6 | Drive 20 | Drive 34 |
| Drive 7                  | Drive 21 | Drive 35 |
| Drive 8<br>ь             | Drive 22 | Drive 36 |
| Drive 9                  | Drive 23 | Drive 37 |
| Drive 10                 | Drive 24 | Drive 38 |
| Drive 11                 | Drive 25 | Drive 39 |
| Drive 12                 | Drive 26 | Drive 40 |
| Drive 13                 | Drive 27 | Drive 41 |
| Drive 14                 | Drive 28 | Drive 42 |

*Figura 4. Numeración de unidad del cajón 2 (inferior)*

### **Parte frontal y posterior de los LED y los módulos**

La siguiente ilustración muestra las ubicaciones de los LED en la parte frontal del alojamiento y los módulos en la parte posterior. Para obtener información detallada sobre los LED, consulte [Capítulo](#page-28-0) 4, ["Estados del LED", en la página 15.](#page-28-0)

<span id="page-23-0"></span>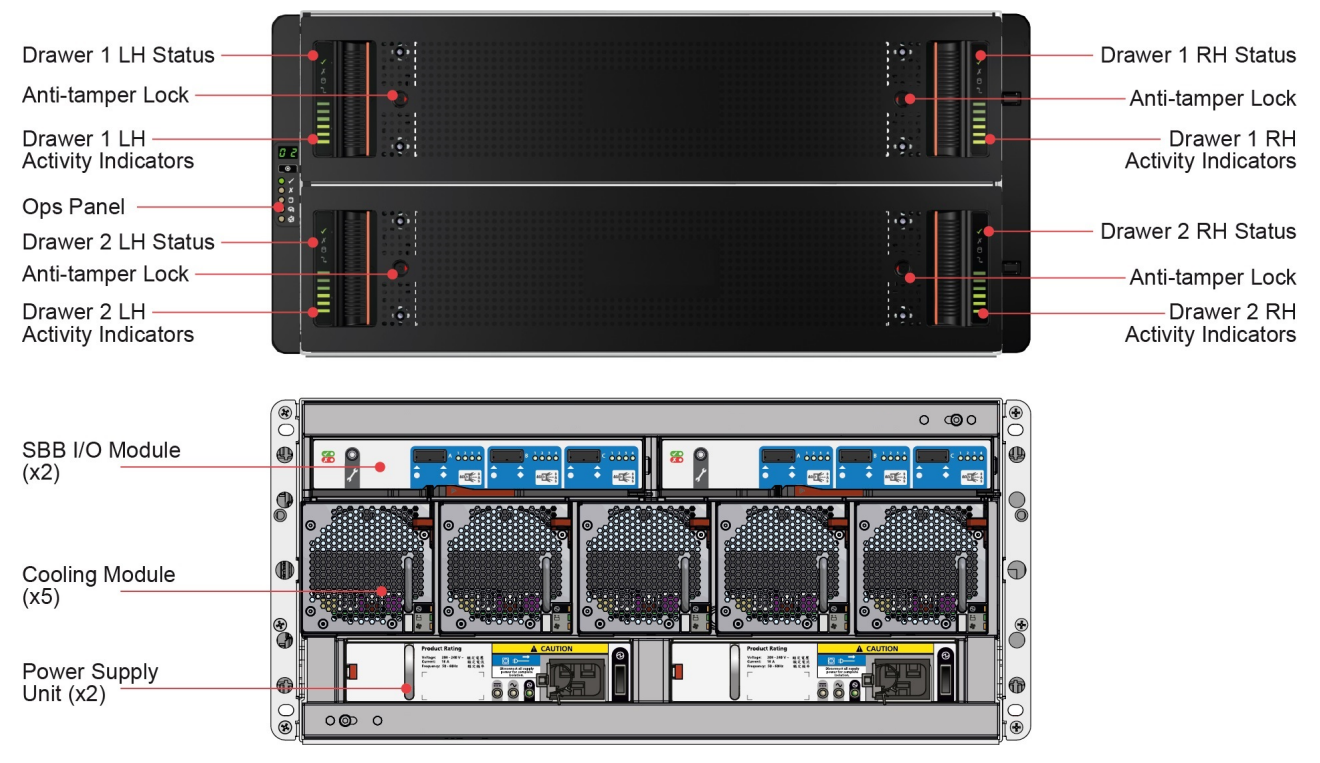

*Figura 5. Ubicaciones de los LED*

### **Instalación y extracción de unidades de disco en portadoras (DDIC)**

### **Instalación de una DDIC**

Para instalar una DDIC, complete los siguientes pasos:

1. Inserte la portadora DDIC en la ranura y, a continuación, presione hacia abajo hasta que se detenga, como se muestra en la siguiente ilustración.

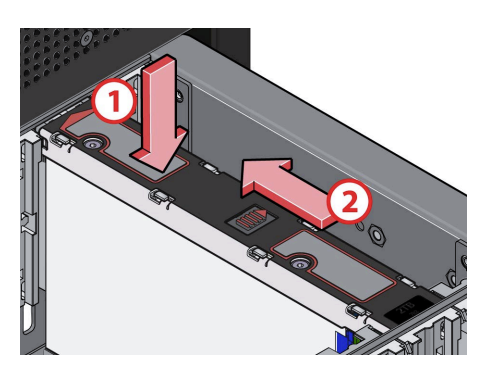

*Figura 6. Instalación de una DDIC*

2. Deslice el mecanismo de cierre superior en la dirección de la flecha hasta que el mecanismo de cierre encaje en su sitio (consulte Figura 6).

### **Extracción de una DDIC**

Para extraer una DDIC, complete los siguientes pasos:

<span id="page-24-0"></span>1. Deslice el botón de liberación para que la DDIC salga un poco de la ranura, como se muestra en la siguiente ilustración.

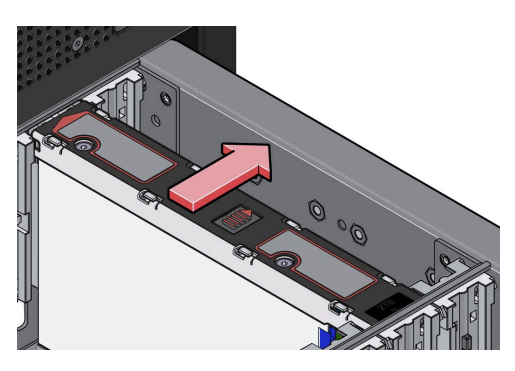

*Figura 7. Extracción de una DDIC*

2. Extraiga la DDIC de la ranura.

### **Instalación y extracción de módulos de refrigeración, unidades de fuente de alimentación y módulos de proceso**

Siga las instrucciones de seguridad correspondientes al sustituir estos módulos.

DANGER: Multiple power cords. The product might be equipped with multiple power cords. To remove all hazardous voltages, disconnect all power cords. (L003)

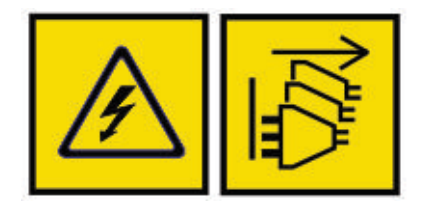

#### **PRECAUCIÓN:**

**Maneje los módulos con cuidado y evite dañar las patillas del conector. No realice la instalación si las patillas están torcidas.**

#### **PRECAUCIÓN:**

**No extraiga los módulos si no se pueden sustituir de inmediato. El sistema no debe ejecutarse sin estos módulos instalados.**

#### **Extracción de un módulo de refrigeración**

1. Libere el mecanismo de cierre de seguridad, como se muestra en la siguiente figura.

<span id="page-25-0"></span>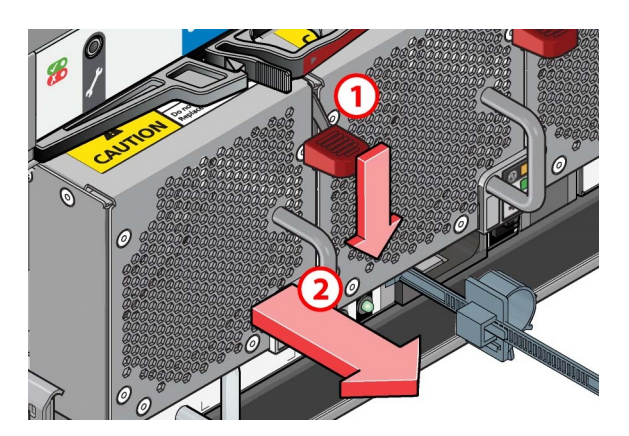

*Figura 8. Extracción de un módulo de refrigeración (1)*

2. Extraiga el módulo de refrigeración mediante el tirador hasta que la unidad esté fuera del alojamiento por completo, como se muestra en la siguiente ilustración.

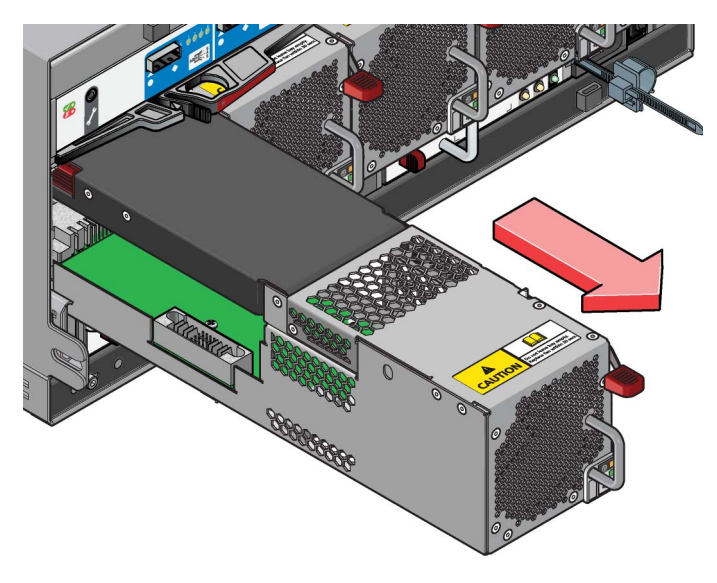

*Figura 9. Extracción de un módulo de refrigeración (2)*

### **Instalación de un módulo de refrigeración**

Para instalar la unidad, se invierte el proceso de extracción. Asegúrese de que el mecanismo de cierre encaje en su sitio.

### **Extracción de una unidad de fuente de alimentación (PSU)**

#### **PRECAUCIÓN:**

#### **No extraiga las cubiertas de la PSU. Peligro de descarga eléctrica en el interior. Para reparaciones, envíe la PSU al proveedor correspondiente.**

1. Presione el mecanismo de cierre de seguridad, como se muestra en la siguiente ilustración.

<span id="page-26-0"></span>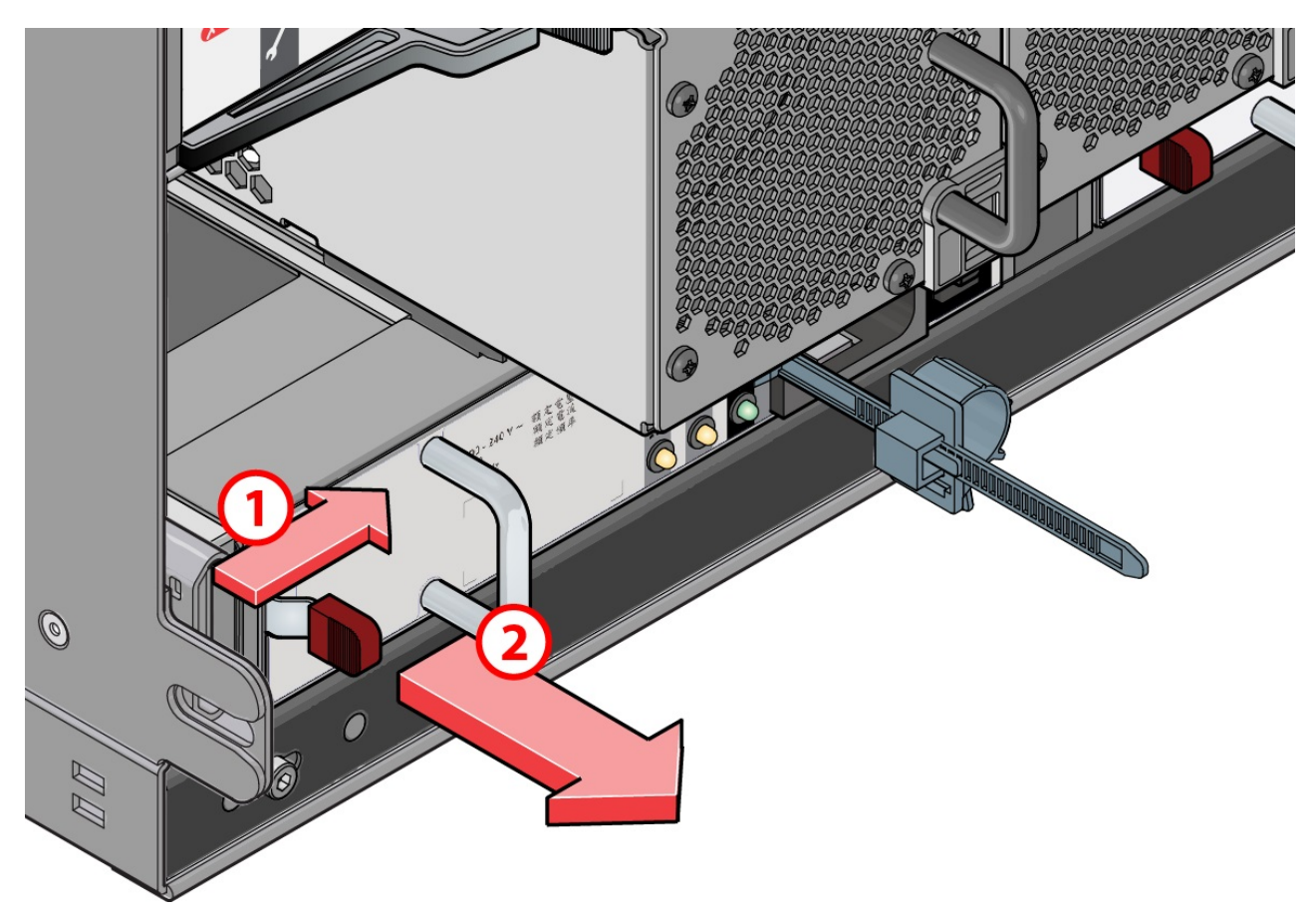

*Figura 10. Extracción de una PSU (1)*

2. Extraiga la PSU mediante el tirador correspondiente hasta que esté fuera del alojamiento por completo, como se muestra en la siguiente ilustración.

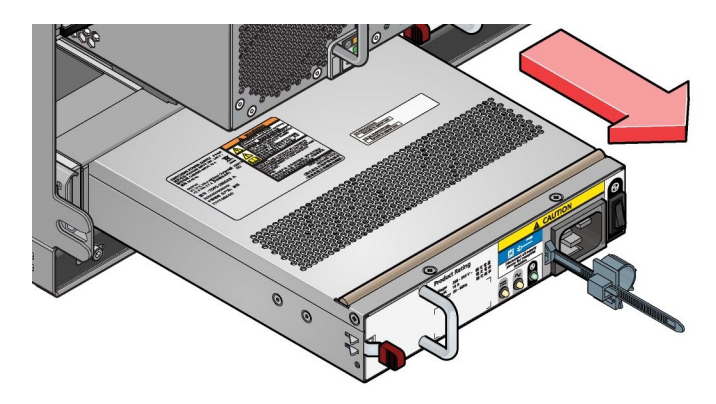

*Figura 11. Extracción de una PSU (2)*

### **Instalación de una PSU**

Para instalar la unidad, se invierte el proceso de extracción. Asegúrese de que el mecanismo de cierre encaje en su sitio.

### <span id="page-27-0"></span>**Extracción de un módulo de E/S**

1. Sujete el mecanismo de cierre del módulo con el pulgar y el índice y presiónelos para abrir el mecanismo de cierre, como se muestra en la ilustración.

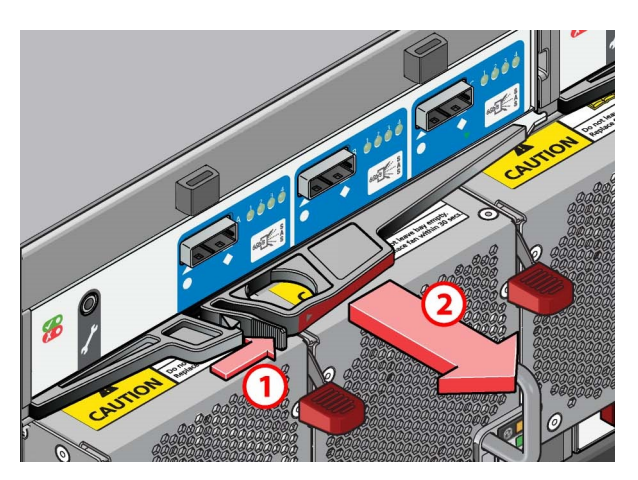

*Figura 12. Extracción de un módulo (1). (Ilustración del módulo SAS EBOD 6 Gb/s)*

- 2. Tire del mecanismo de cierre hacia afuera para extraer el módulo del alojamiento.
- 3. Sujete los tiradores del mecanismo de cierre y extraiga el módulo, como se muestra en la siguiente ilustración.

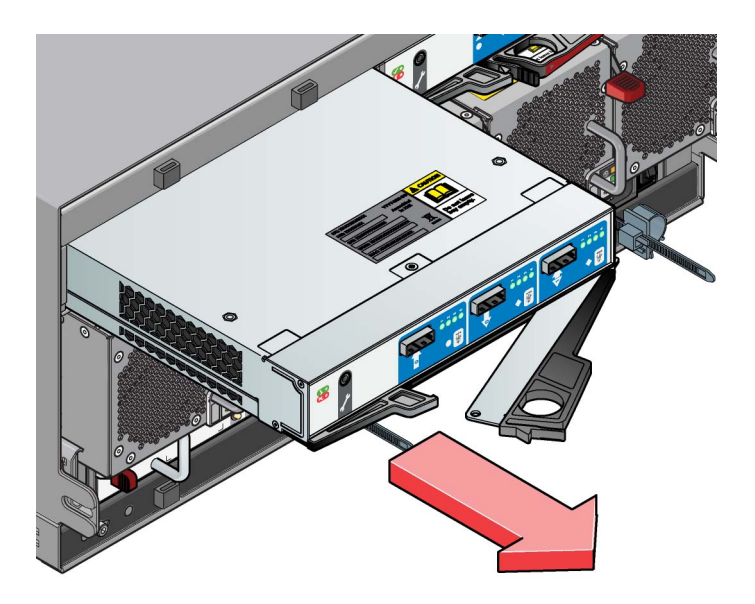

*Figura 13. Extracción de un módulo (2). (Ilustración del módulo SAS EBOD 6 Gb/s)*

#### **Instalación de un módulo de E/S**

- 1. Con los mecanismos de cierre en posición de apertura, introduzca el módulo en el alojamiento deslizándolo hasta que los mecanismos de cierre encajen de forma automática.
- 2. Coloque el módulo en su sitio cerrando los mecanismos de cierre de forma manual.
- 3. Se oirá un clic cuando los mecanismos de cierre encajen.

## <span id="page-28-0"></span>**Capítulo 4. Estados del LED**

Utilice la combinación de estados del LED del dispositivo para diagnosticar problemas.

### **LED del módulo de E/S**

Los LED del módulo de E/S muestran los errores y la actividad del puerto.

La siguiente ilustración muestra la ubicación de los LED en el módulo de E/S.

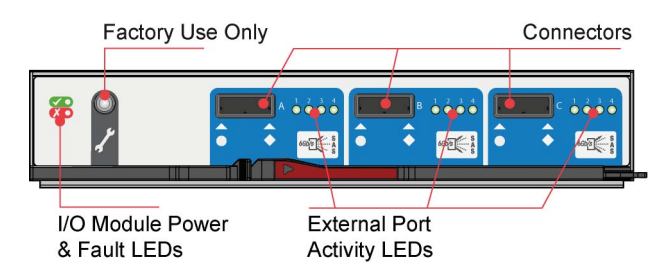

*Figura 14. LED del módulo de E/S 6 G*

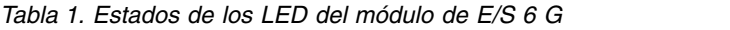

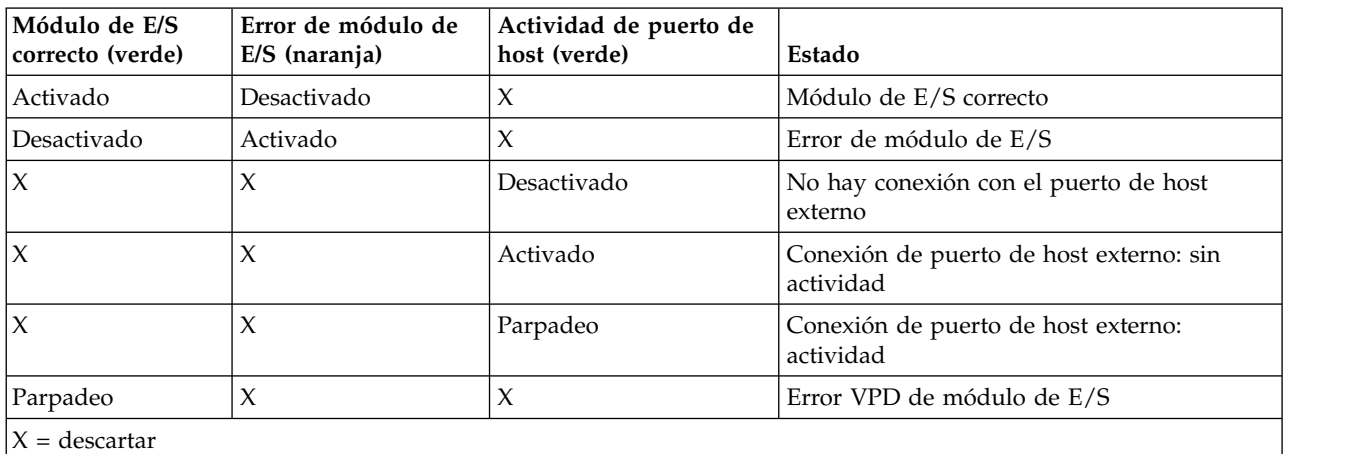

### **LED del panel de operaciones**

Los LED del panel de operaciones muestran el estado lógico y los errores por cajón.

La siguiente figura muestra los LED del panel de operaciones.

<span id="page-29-0"></span>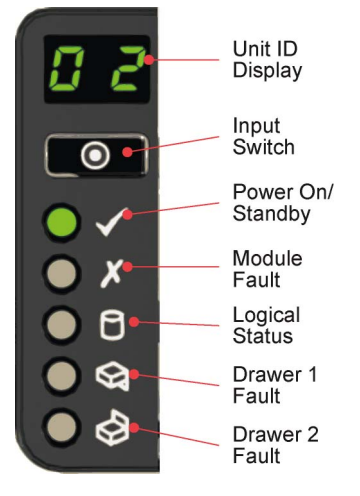

*Figura 15. LED del panel de operaciones*

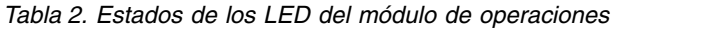

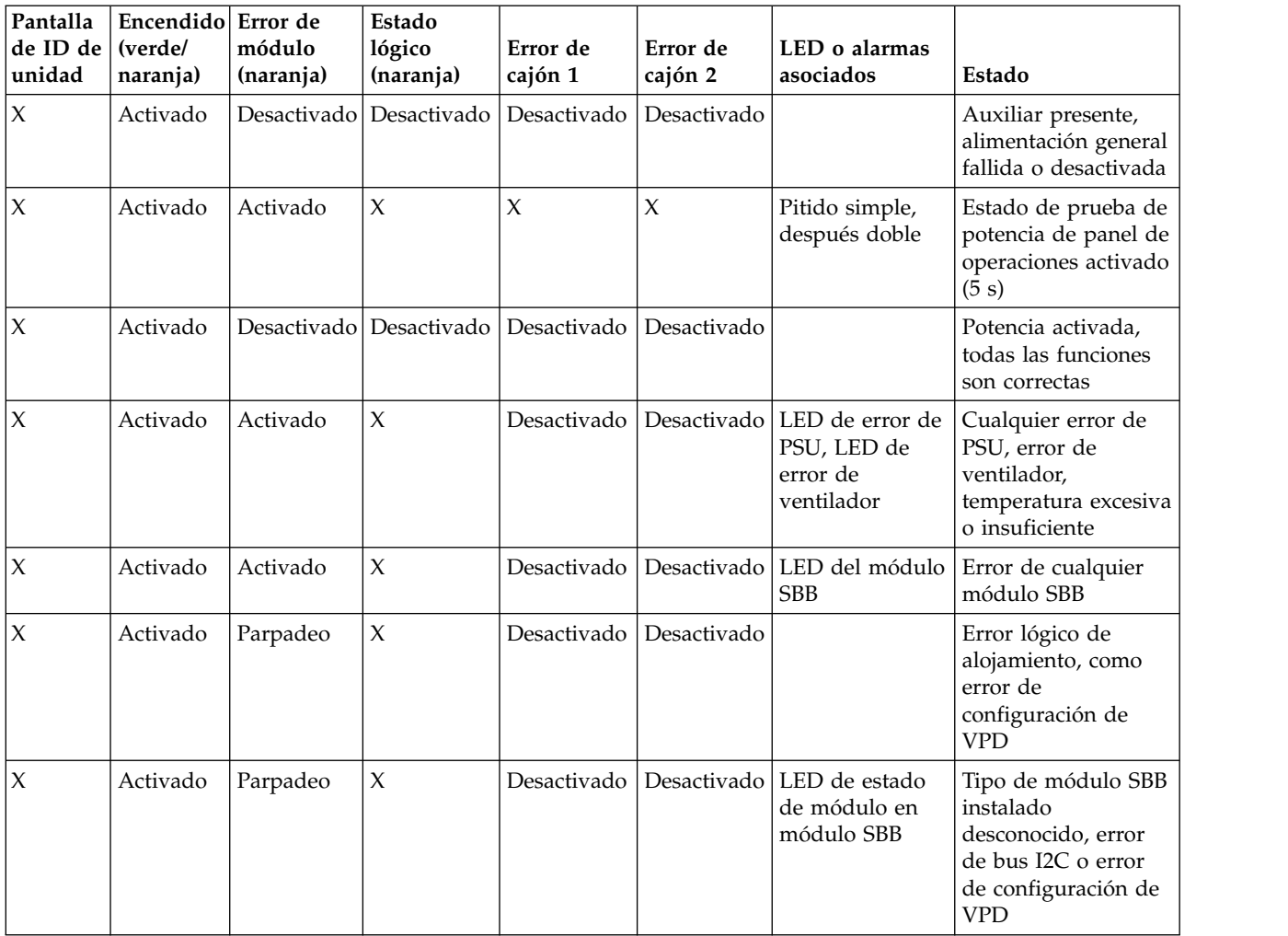

<span id="page-30-0"></span>*Tabla 2. Estados de los LED del módulo de operaciones (continuación)*

| Pantalla<br>de ID de<br>unidad | Encendido Error de<br>(verde/<br>naranja) | módulo<br>(naranja) | Estado<br>lógico<br>(naranja) | Error de<br>cajón 1 | Error de<br>cajón 2 | LED o alarmas<br>asociados                               | Estado                                                                                                    |
|--------------------------------|-------------------------------------------|---------------------|-------------------------------|---------------------|---------------------|----------------------------------------------------------|----------------------------------------------------------------------------------------------------|
| $\chi$                         | Activado                                  | Parpadeo            | $\chi$                        | Desactivado         | Desactivado         | LED de error de<br>PSU, LED de<br>error de<br>ventilador | Tipo de módulo PSU<br>instalado<br>desconocido (no<br>válido o mezclado),<br>o error de bus I2C<br>(PSU com) |
| $\boldsymbol{\chi}$            | Activado                                  | Activado            | $\chi$                        | Desactivado         | Desactivado         | LED de error de<br>DDIC, LED de<br>error de cajón        | Se ha producido un<br>error de unidad que<br>provoca la pérdida<br>de disponibilidad o<br>redundancia        |
| $\boldsymbol{\chi}$            | Activado                                  | Parpadeo            | Parpadeo                      | Desactivado         | Desactivado S1      |                                                          | Número ID de<br>unidad diferente de<br>"Inicio del día"                                                      |
| $\chi$                         | Activado                                  | $\chi$              | $\chi$                        | Activado            | Desactivado         | LED de error en<br>cajón 1                               | Error en cajón 1<br>(unidad, cable o<br>tarjeta de<br>distribución)                                          |
| $\mathsf X$                    | Activado                                  | $\mathsf X$         | $\chi$                        | Desactivado         | Activado            | LED de error en<br>cajón 2                               | Error en cajón 2<br>(unidad, cable o<br>tarjeta de<br>distribución)                                          |
| Parpadeo $ X $                 |                                           | $\boldsymbol{\chi}$ | $\chi$                        | $\mathsf X$         | $\chi$              |                                                          | Identificación de<br>alojamiento SES<br>controlado                                                           |

## **Indicadores de cajón**

Cada uno de los dos cajones tiene su propio conjunto de indicadores de estado.

<span id="page-31-0"></span>La siguiente figura muestra los LED de un cajón de la unidad.

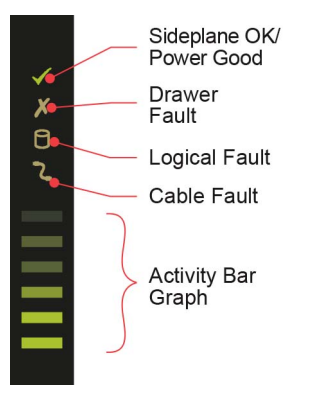

*Figura 16. Indicadores de estado de cajón*

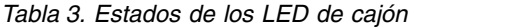

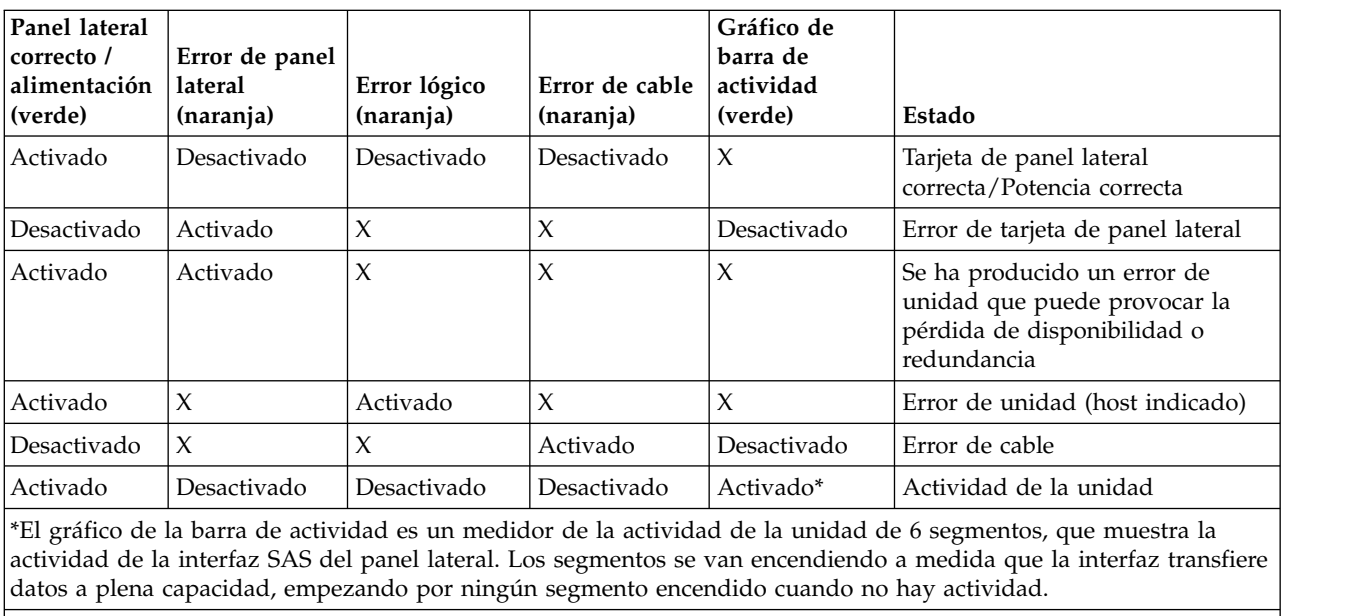

 $X =$  descartar

### **LED de la unidad de fuente de alimentación (PSU)**

Cada PSU tiene sus propios indicadores.

<span id="page-32-0"></span>La siguiente figura muestra los LED de la fuente de alimentación.

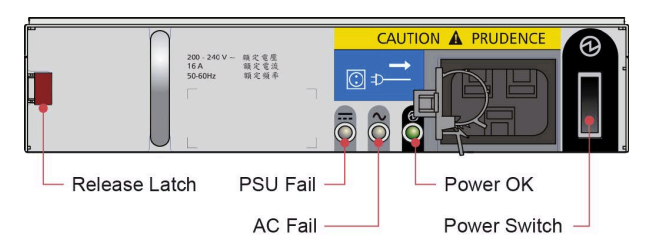

*Figura 17. LED de la PSU*

*Tabla 4. Estados de los LED de la PSU*

| Error de PSU<br>(naranja) | Error de<br>corriente alterna<br>(naranja) | Alimentación<br>adecuada (verde) | Estado                                                                                                    |
|---------------------------|--------------------------------------------|----------------------------------|----------------------------------------------------------------------------------------------------|
| Desactivado               | Desactivado                                | Desactivado                      | No hay corriente alterna en ninguna PSU                                                                                                    |
| Activado                  | Activado                                   | Desactivado                      | PSU presente, pero sin suministrar alimentación                                                                                                    |
| Desactivado               | Desactivado                                | Activado                         | Corriente alterna principal presente, activada; la PSU<br>suministra potencia de salida.                                                                 |
| Desactivado               | Desactivado                                | Parpadeo                         | Corriente alterna presente, PSU en modalidad en espera<br>(lo cual significa que la otra PSU está suministrando<br>potencia de salida en estos momentos) |
| Parpadeo                  | Parpadeo                                   | Desactivado                      | Descarga de firmware de PSU                                                                                                    |
| Activado                  | Activado                                   | Desactivado                      | PSU en estado de alerta, normalmente por temperatura<br>crítica                                                                                          |
| Desactivado               | Activado                                   | Desactivado                      | Falta corriente alterna para esta PSU; PSU en modalidad<br>en espera, la otra PSU correcta                                                               |
| Activado                  | Activado                                   | Activado                         | El software GEM ha perdido la comunicación con la PSU                                                                                                    |
| Activado                  | X                                          | Desactivado                      | Error de PSU.                                                                                                    |
| $X =$ descartar           |                                            |                                  |                                                                                                    |

## **LED del módulo de refrigeración**

Los módulos de refrigeración disponen de LED para indicar el estado del módulo y errores de ventilación.

La siguiente ilustración muestra los LED de un módulo de refrigeración.

<span id="page-33-0"></span>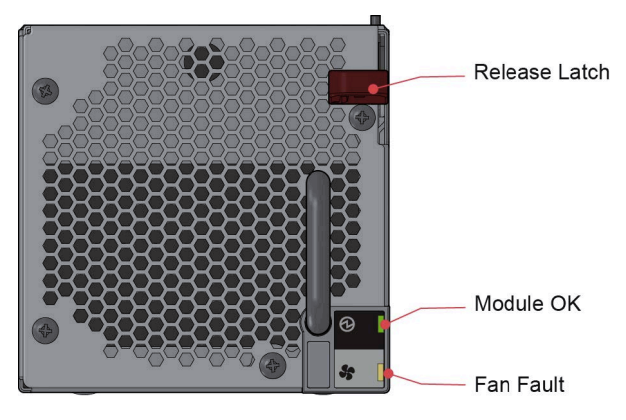

*Figura 18. LED del módulo de refrigeración*

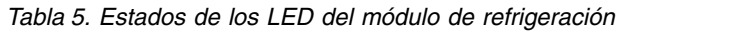

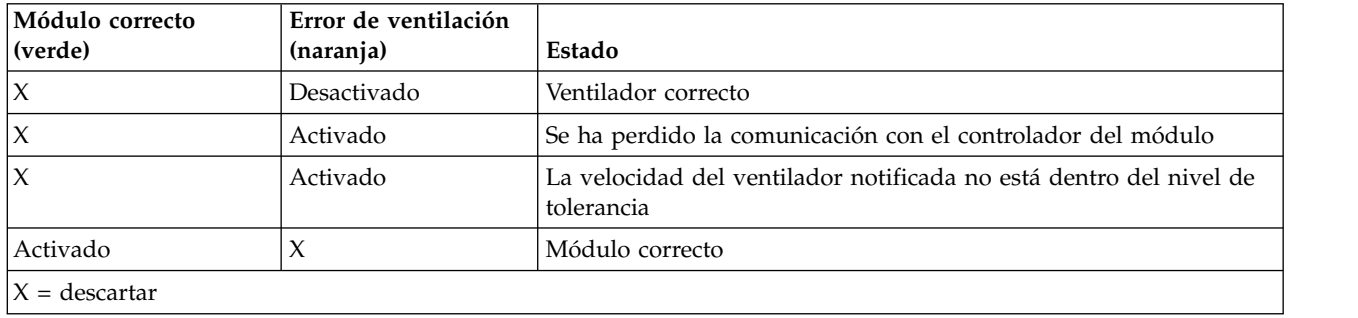

## <span id="page-34-0"></span>**Avisos**

Esta información se ha redactado para productos y servicios ofrecidos en Estados Unidos.

Es posible que IBM no ofrezca en otros países los productos, servicios o características que se describen en este documento. Póngase en contacto con el representante local de IBM para obtener información acerca de los productos y servicios que actualmente están disponibles en su localidad. Las referencias a productos, programas o servicios de IBM no pretenden afirmar ni implican que sólo se puedan utilizar esos productos, programas o servicios de IBM. En su lugar puede utilizarse cualquier producto, programa o servicio funcionalmente equivalente que no vulnere ninguno de los derechos de propiedad intelectual de IBM. Sin embargo, es responsabilidad del usuario evaluar y verificar el funcionamiento de cualquier producto, programa o servicio que no es de IBM.

IBM puede tener patentes o solicitudes de patentes en tramitación que hacen referencia a temas tratados en esta publicación. La entrega de este documento no le otorga ninguna licencia sobre dichas patentes. Puede enviar consultas sobre licencias, por escrito, a:

IBM Director of Licensing IBM Corporation North Castle Drive Armonk, NY 10504-1785 EE.UU.

Para realizar consultas sobre licencias relacionadas con información de doble byte (DBCS), póngase en contacto con el Departamento de propiedad intelectual de IBM de su país o envíe las consultas, por escrito, a:

Intellectual Property Licensing Legal and Intellectual Property Law IBM Japan Ltd. 19-21,

Nihonbashi-Hakozakicho, Chuo-ku Tokio 103-8510, Japón

El párrafo siguiente no se aplica al Reino Unido ni a ningún otro país donde estas disposiciones sean incompatibles:

INTERNATIONAL BUSINESS MACHINES CORPORATION PROPORCIONA ESTA PUBLICACIÓN "TAL CUAL" SIN GARANTÍAS DE NINGÚN TIPO, NI EXPLÍCITAS NI IMPLÍCITAS, INCLUYENDO, PERO NO LIMITÁNDOSE A ELLAS, LAS GARANTÍAS IMPLÍCITAS DE NO VULNERACIÓN DE DERECHOS, COMERCIABILIDAD O IDONEIDAD PARA UN FIN DETERMINADO. Algunos países no permiten la renuncia a garantías explícitas o implícitas en determinadas transacciones, por lo que puede que esta declaración no sea aplicable en su caso.

Esta información puede contener imprecisiones técnicas o errores tipográficos. Periódicamente se efectúan cambios en la información aquí contenida; estos cambios se incorporarán en nuevas ediciones de la publicación. IBM puede realizar en cualquier momento mejoras o cambios en los productos o programas descritos en esta publicación sin previo aviso.

Las referencias contenidas en esta información a sitios web que no son de IBM sólo se proporcionan por comodidad y de ningún modo constituyen un aval de dichos sitios web. Los materiales de dichos sitios web no forman parte de los materiales para este producto de IBM y el uso de dichos sitios web corre a cuenta y riesgo del Cliente.

IBM puede utilizar o distribuir cualquier información que se le proporcione en la forma que considere adecuada, sin incurrir por ello en ninguna obligación para con el remitente.

Los titulares de licencias de este programa que deseen obtener información sobre el mismo con el fin de permitir: (i) el intercambio de información entre programas creados independientemente y otros programas (incluido éste) y (ii) el uso mutuo de información que se haya intercambiado, deben ponerse en contacto con:

IBM Corporation Dept. 30ZA/Building 707 Mail Station P300 2455 South Road, Poughkeepsie, NY 12601-5400 EE. UU.

Dicha información puede estar disponible, sujeta a los términos y condiciones correspondientes, incluido, en algunos casos, el pago de una tarifa.

IBM proporciona el programa bajo licencia que se describe en este documento y todo el material bajo licencia disponible, según los términos del Acuerdo de Cliente de IBM, del Acuerdo Internacional de Programas bajo Licencia de IBM o de cualquier otro acuerdo equivalente entre ambas partes.

Los datos de rendimiento y los ejemplos de clientes citados se presentan solamente a efectos ilustrativos. Los resultados reales de rendimiento pueden variar en función de configuraciones específicas y condiciones de operación. Es posible que algunas mediciones se hayan realizado en sistemas en nivel de desarrollo y no existe ninguna garantía de que estas mediciones serán las mismas en sistemas disponibles de forma general. Además, es posible que algunas mediciones se hayan calculado mediante extrapolación. Los resultados reales pueden variar. Los usuarios de este documento deben verificar los datos aplicables a su entorno específico.

La información relacionada con productos que no son de IBM se ha obtenido de los proveedores de dichos productos, de sus anuncios publicados o de otras fuentes disponibles públicamente. IBM no ha comprobado estos productos y no puede confirmar la precisión de su rendimiento, compatibilidad o cualquier otra reclamación relacionada con los productos que no son de IBM. Las preguntas relacionadas con las prestaciones de los productos que no son de IBM deberán dirigirse a los proveedores de los mismos.

Esta información contiene ejemplos de datos e informes utilizados en operaciones comerciales diarias. Para ilustrarlas de la forma más completa posible, los ejemplos incluyen nombres de personas, empresas, marcas y productos. Todos esos nombres son ficticios y cualquier similitud con personas o corporaciones de negocios reales es una coincidencia.

#### LICENCIA DE COPYRIGHT:

Esta información contiene programas de aplicación de ejemplo en el lenguaje fuente, que muestran técnicas de programación en diversas plataformas operativas. Puede copiar, modificar y distribuir estos programas de ejemplo en cualquier formato sin abonar ninguna cantidad a IBM, con el fin de desarrollar, utilizar, comercializar o distribuir programas de aplicaciones de acuerdo con la interfaz de programación de aplicaciones correspondiente a la plataforma operativa para la que se han escrito los programas de ejemplo. Estos ejemplos no se han probado minuciosamente en todas las condiciones. Por lo tanto, IBM no puede garantizar ni dar por sentada la fiabilidad, facilidad de mantenimiento o la función de estos programas. Por lo tanto, IBM no puede garantizar ni dar por sentada la fiabilidad, capacidad de servicio o la función de estos programas. Los programas de muestra se proporcionan "TAL CUAL", sin garantía de ningún tipo. IBM no se responsabilizará de los daños causados por el uso de los programas de ejemplo.

Si consulta la copia software de esta información, es posible que no aparezcan las fotografías ni las ilustraciones en color.

### <span id="page-36-0"></span>**Marcas registradas**

IBM, el logotipo de IBM e ibm.com son marcas registradas o marcas comerciales registradas de International Business Machines Corp., registradas en muchas jurisdicciones de todo el mundo. Otros nombres de productos y servicios pueden ser marcas registradas de IBM o de otras empresas. Hay disponible una lista actual de marcas registradas de IBM en la web en ["Información de marca registrada](http://www.ibm.com/legal/copytrade.shtml) [y copyright en "](http://www.ibm.com/legal/copytrade.shtml)www.ibm.com/legal/copytrade.shtml.

Intel es una marca registrada de Intel Corporation o de sus subsidiarias en los Estados Unidos y en otros países.

Java™ y todas las marcas registradas y logotipos basados en Java son marcas registradas de Oracle y/o sus afiliados.

Linux es una marca registrada de Linus Torvalds en los Estados Unidos y/o en otros países.

Microsoft, Windows y Windows NT son marcas registradas de Microsoft Corporation en los Estados Unidos y/o en otros países.

UNIX es una marca registrada de The Open Group en los Estados Unidos y en otros países.

### **Declaración de homologación**

Es posible que en su país este producto no disponga de certificación para conectarse, mediante cualquier medio, a interfaces de redes públicas de telecomunicaciones. La ley puede requerir certificación adicional para poder realizar este tipo de conexión. Póngase en contacto con un representante o distribuidor de IBM si tiene alguna duda.

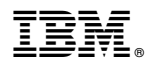

Número Pieza: 01NN701

EC: P18005B

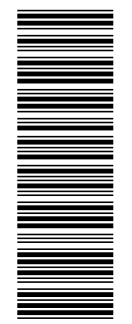

SC43-3999-00<br>SC43-3999-00

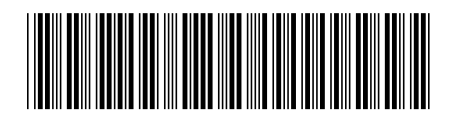